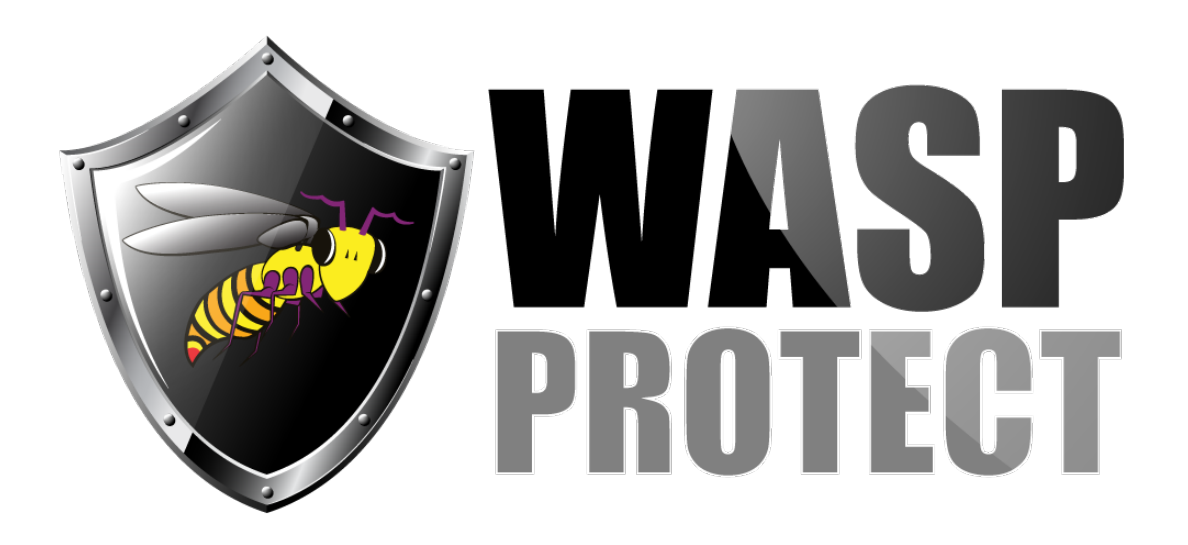

[Portal](http://support.waspbarcode.com/) > [Knowledgebase](http://support.waspbarcode.com/kb) > [Software](http://support.waspbarcode.com/kb/software) > [BarcodeMaker: barcodes printed from Word 2007 or](http://support.waspbarcode.com/kb/articles/barcodemaker-barcodes-printed-from-word-2007-or-later-are-unscannable) [later are unscannable](http://support.waspbarcode.com/kb/articles/barcodemaker-barcodes-printed-from-word-2007-or-later-are-unscannable)

## BarcodeMaker: barcodes printed from Word 2007 or later are unscannable

Scott Kircher - 2017-04-10 - in [Software](http://support.waspbarcode.com/kb/software)

## **Symptom:**

When using the BarcodeMaker add-in with Word 2007 or later, a barcode is created and displays on-screen properly, but when printed, the barcode is unreadable by a barcode scanner.

## **Workaround:**

In Word, click the generated barcode so it is selected (a dotted-line bounding box appears around it).

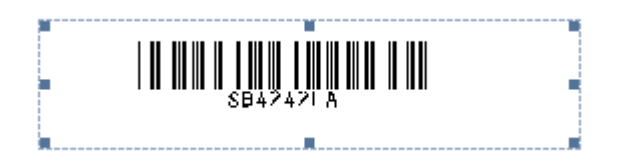

Note: If the barcode will not select when clicked, click the Add-Ins tab, click the "Create ActiveX Barcode" button, then click Undo in the Quick Access Toolbar (or type Ctrl-Z). The barcode should now be selectable.

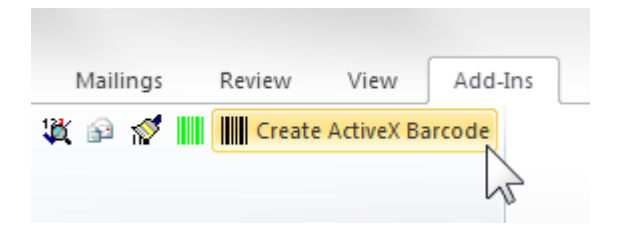

Click the handle (small square dot) on the right side of the bounding box, then drag it to the right a small amount. This expands the box so the barcode will print all the bars needed for a valid barcode. It may be necessary to expand the bounding box more than once to determine a sufficient amount of expansion.